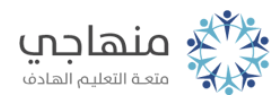

# أسئلة الدرس الثاني

مكونات سطح المكتب

## السؤال الأول:

املأ الفراغ في الجمل الآتية: أ- يتكون سطح المكتب من الأيقونات وشريط المهام و ........ Windowsب- الأيقونة الأساسية في نظام () هي ........ ج- صورٌ باشكالٍ مختلفةٍ يرمز كل منها إلى برنامجٍ أو مجلدٍ أو ملفٍ معينٍ هي ........ د- الأيقونة التي يتم نقل الملفات المحذوفة إليها هي ........

#### السؤال الثاني:

من خلال تطبيقاتك العملية، وبالاستعانة بالشكل الآتي، أجب عن الأسئلة التي تليه:

أ- ما اسم الشريط الظاهر في الشكل؟ ب- اذكر محتويات هذا الشريط. ج- ما اسم الزرّ المُشار إليه بالسهم؟ د- ما الذي سيحدث عند النقر على الزرّ المشار إليه بالسهم؟

### السؤال الثالث:

السؤال الرابع:

عند فتح نافذة جهاز الكمبيوتر أو الكمبيوتر يظهر عدد من الأيقونات، اذكر اثنتين منها.

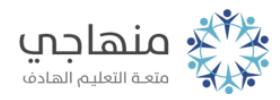

هل شاشات سطح المكتب الرئيسة جميعها على أجهزة الحاسوب في المختبر متطابقة؟ ولماذا؟

#### السؤال الخامس:

ّ اختر الإجابة المناسبة لكل من الفقرات الآتية:

(1) شريط يمتدّ أفقياً أسفل سطح المكتب، وتظهر عليه أدوات للتحكم في الوقت والتاريخ وغيرها، هو:

أ- شريط الأيقونات.

ب- شريط المهام.

ج- شريط إبدأ.

شريط المحذوفات.

ّ يظهر أسفل سطح المكتب على شريط المهام، وعند النقر عليه تظهر قائمة، (2) زر هو:

أ- زرّ المهام.

ب- زرّ القائمة.

ج- زرّ الأدوات.

د- زرّ إبداً.

(3) النقر على أيقونةٍ ما باستمرارٍ مع التحريك إلى مكانٍ ما، ثم إفلات زر الفارة يؤدي إلى:

أ- فتح الأيقونة.

ب- إظهار قائمة.

ج- تغيير مكان الأيقونة.

د- نسخ الأيقونة.

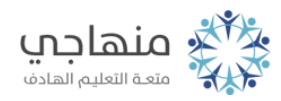

(4) النقر بزرّ الفارة الأيمن في موقعٍ فارغٍ على سطح المكتب يؤدي إلى ظهور قائمةٍ يمكن من خلالها: أ- حذف الأيقونات. ب- نقل الأيقونات. ج- نسخ الأيقونات. د- ترتيب الأيقونات.